## CERCA AL PUC

Biblioteca-CRAI

**2023**

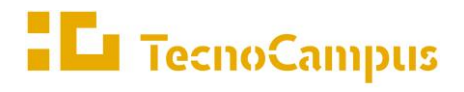

 $Centres\ universitaris\ adscrits\ a\ la$ 

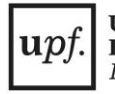

Universitat Pompeu Fabra<br>Barcelona

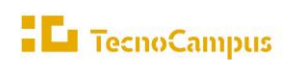

 $Centres\ universitaris\ adscrits\ a\ la$  $\boxed{\textit{upf.}}\ \textit{Pompeu Fabra}\ \textit{Barcelona}$ 

Cerca al puc

## **Sumari**

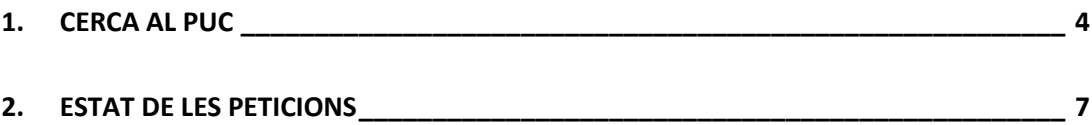

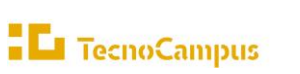

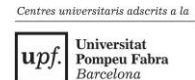

## **1.CERCA AL PUC**

El Préstec Consorciat (PUC) és un servei gratuït, ràpid i senzill de préstec de documents. Com a comunitat TecnoCampus podem aconseguir documents que no tenim al **Buscabib** o que estan prestats.

**1. Entrem** al Buscabib i ens **identifiquem** com a persones usuàries del TecnoCampus (credencials ecampus):

[https://buscabib.tecnocampus.cat/discovery/search?vid=34CSUC\\_INSTB:TCM](https://buscabib.tecnocampus.cat/discovery/search?vid=34CSUC_INSTB:TCM)

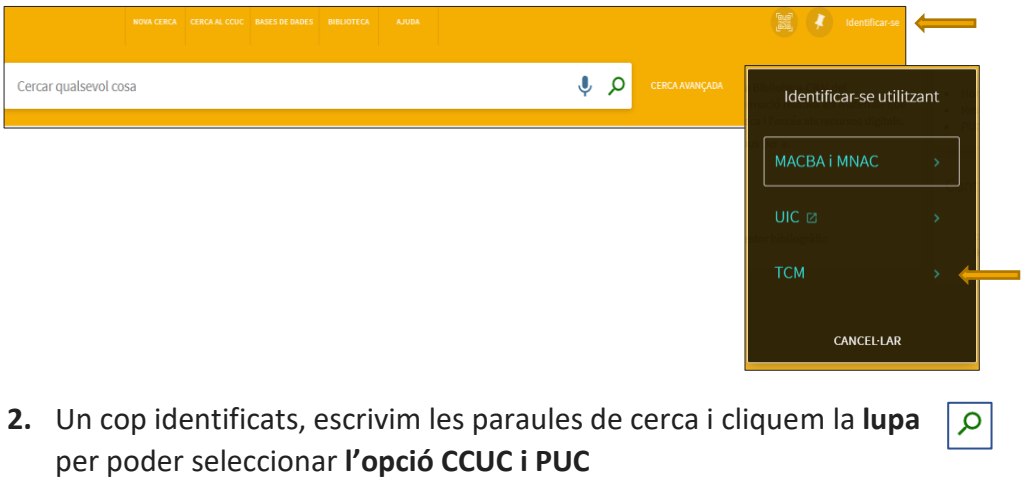

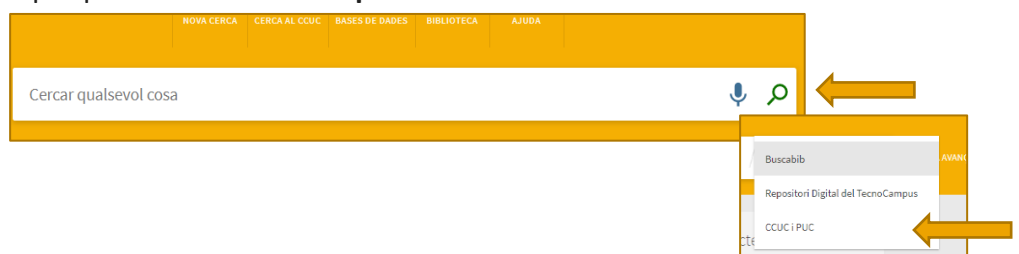

Tal i com es mostra a continuació:

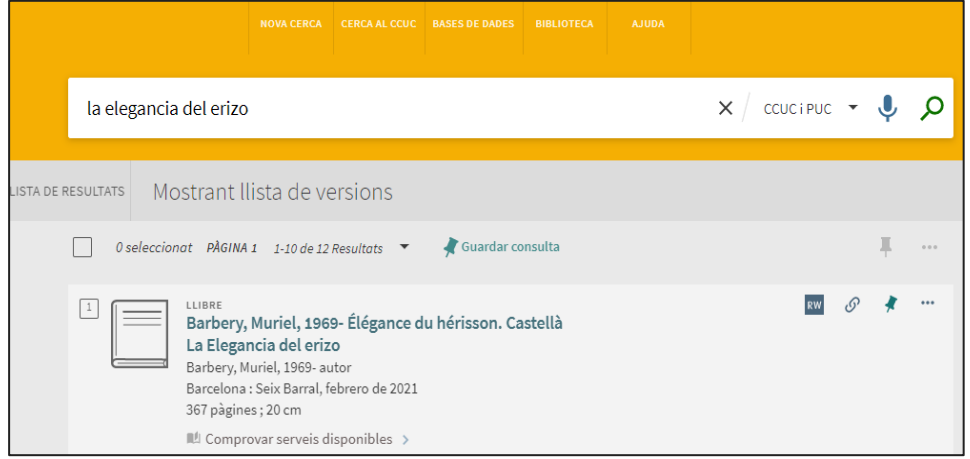

**3. Cliquem sobre el títol** que interessi i, si el TecnoCampus no el té o està en préstec i es troba disponible a altres universitats, podrem Demanar-lo a: "**Demanar per PUC**"

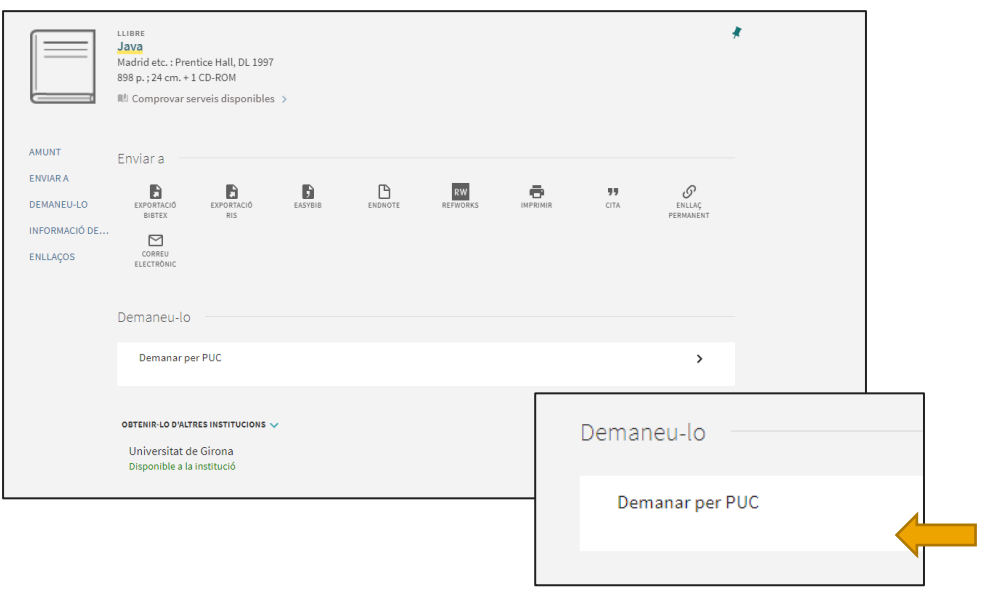

4. Emplenar les dades que demana el **formulari de petició**.

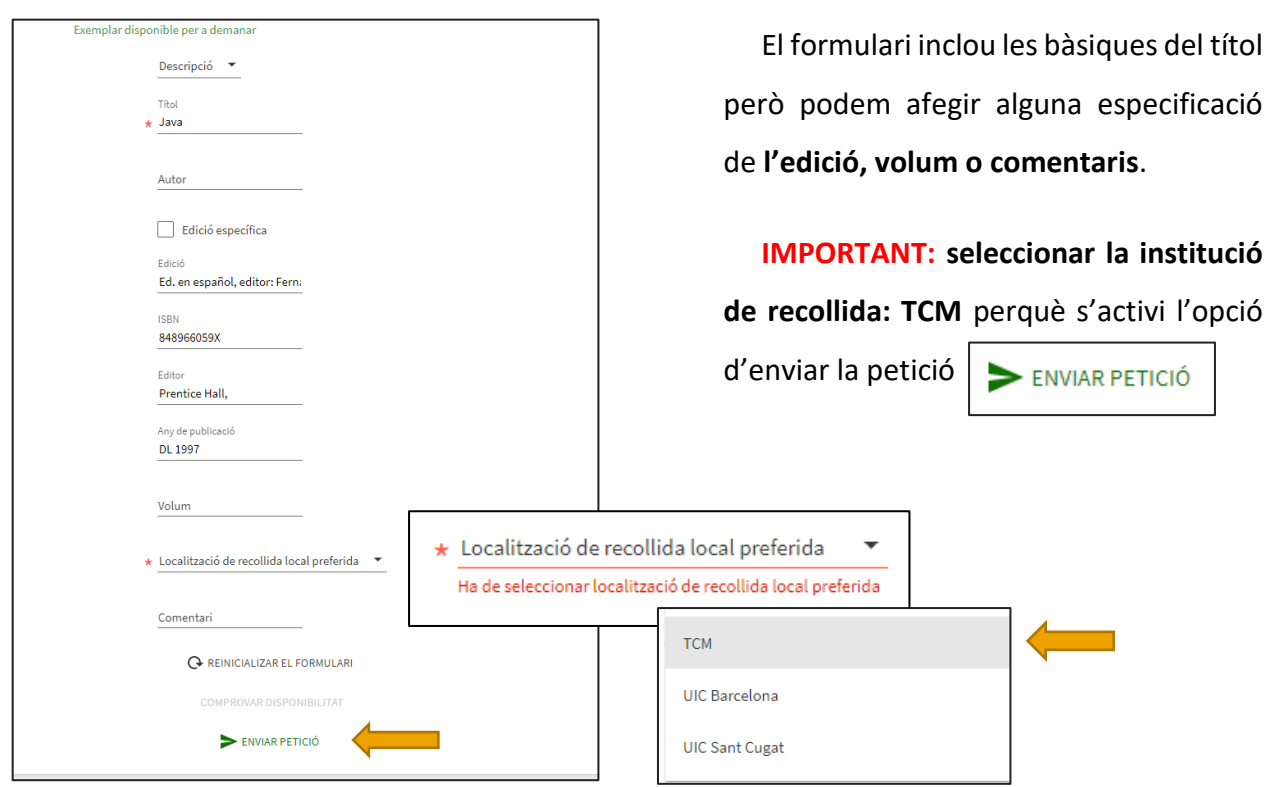

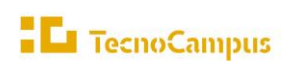

5. Esperarem fins que aparegui el missatge que la **petició s'ha enviat amb èxit.**

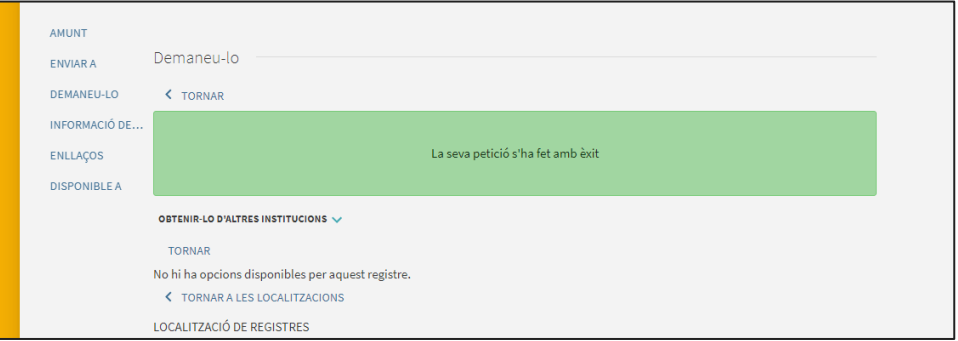

## **2.ESTAT DE LES PETICIONS**

Per fer el seguiment de les nostres sol·licituds, cliquem sobre el nostre usuari (part superior dreta de la pàgina del Buscabib) i seleccionem l'opció "Les meves sol·licituds"

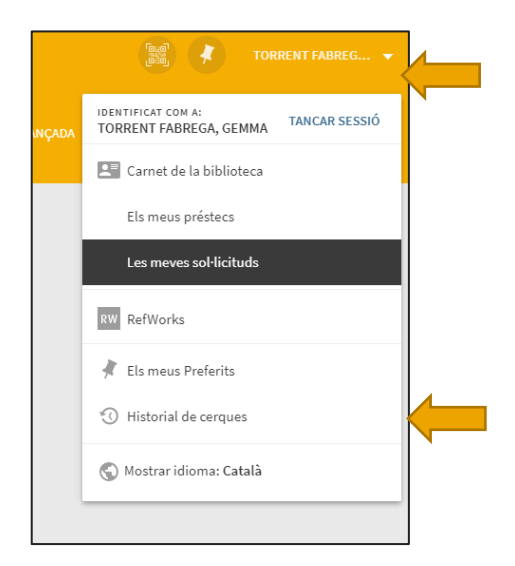

A **l'espai personal del Buscabib**<sup>i</sup>, apareixen llistats tots els títols demanats i l'estat en què es troben.

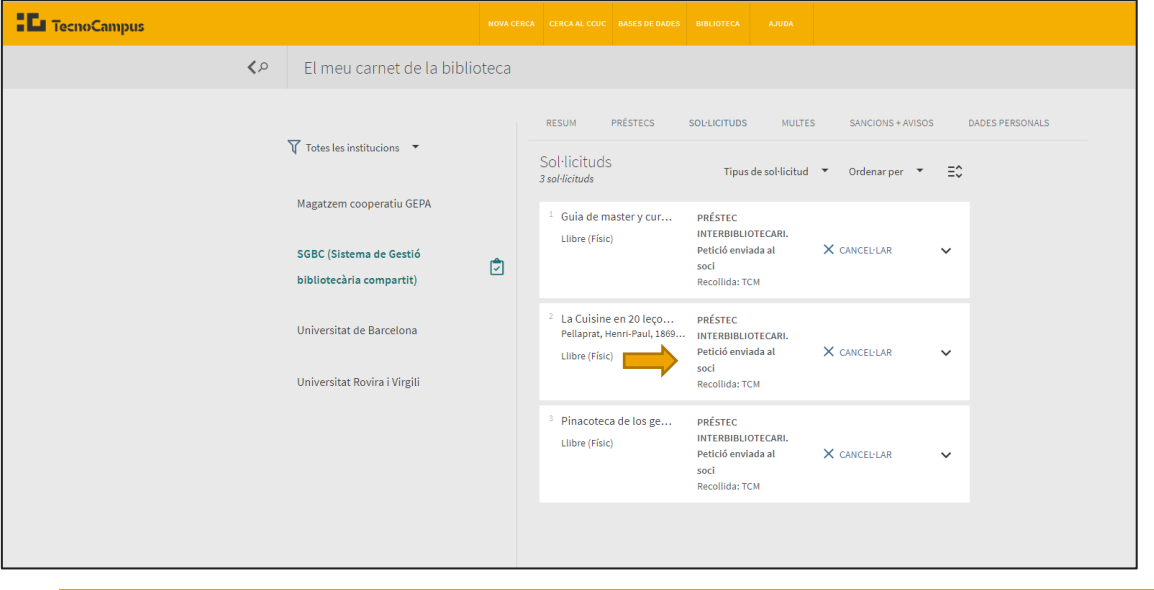

<sup>i</sup> Veure punt 1. Entrem al Buscabib i ens identifiquem com a usuaris del TecnoCampus

7